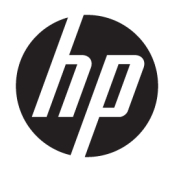

# Brukerhåndbok

#### **SAMMENDRAG**

Denne håndboken inneholder informasjon om komponenter, strømstyring, sikkerhet, sikkerhetskopiering med mer.

© Copyright 2020 HP Development Company, L.P.

Chrome, Chrome OS, Chromebox, Google og Google Drive er varemerker for Google LLC. Windows er enten et registrert varemerke eller varemerke tilhørende Microsoft Corporation i USA og/eller i andre land. USB Type-C® og USB-C® er registrerte varemerker for USB Implementers Forum. MicroSD-logoen og microSD er varemerker tilhørende SD-3C LLC. DisplayPort™ og DisplayPort™-logoen er varemerker som eies av Video Electronics Standards Association (VESA) i USA og andre land.

Første utgave: Oktober 2020

Dokumentets delenummer: M27978-091

#### **Produktmerknad**

Denne håndboken beskriver funksjoner som finnes på de fleste modeller. Enkelte av funksjonene er kanskje ikke tilgjengelig på Chromebox.

#### **Vilkår for programvaren**

Ved å installere, kopiere, laste ned eller på annen måte bruke et programvareprodukt som er forhåndsinstallert på Chromebox, samtykker du i vilkårene i HPs lisensavtale for sluttbrukere (EULA). Hvis du ikke godtar vilkårene i lisensavtalen, er ditt eneste rettsmiddel å returnere det ubrukte produktet (maskinvare og programvare) i sin helhet innen 14 dager for å få full refusjon i henhold til forhandlerens refusjonspolitikk.

Ta kontakt med forhandleren for å få mer informasjon eller be om full refusjon av kjøpesummen av Chromebox.

### **Sikkerhetsadvarsel**

Reduser muligheten for varmerelatert skade eller overoppheting av Chromebox ved å følge fremgangsmåtene som beskrevet.

**ADVARSEL:** For å unngå muligheten for varmerelatert skade eller overoppheting av enheten må du ikke ha Chromebox i fanget eller dekke til luftespaltene på Chromebox. Plasser Chromebox-enheten på en fast, plan flate når du skal bruke den. Pass på at harde gjenstander, som f.eks. en tilkoblet skriver, eller myke gjenstander, som puter eller tepper o.l., ikke blokkerer luftstrømmen. La heller ikke strømadapteren komme i kontakt med hud eller myke gjenstander, som f.eks. puter og tepper, under bruk. Enheten og strømadapteren overholder de grenseverdiene for temperaturer som er tilgjengelige for brukeren, som definert av gjeldende sikkerhetsstandarder.

# **Innhold**

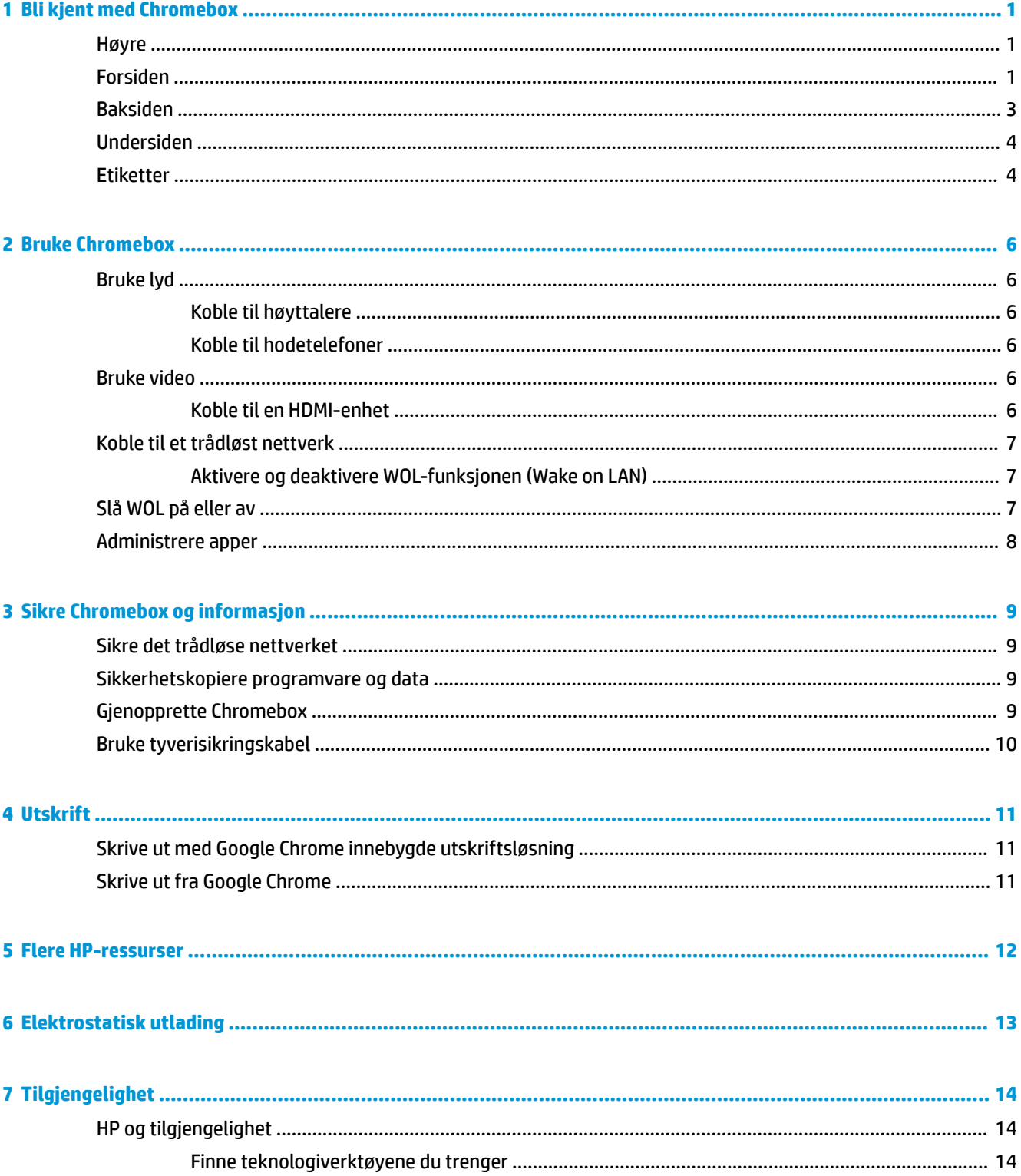

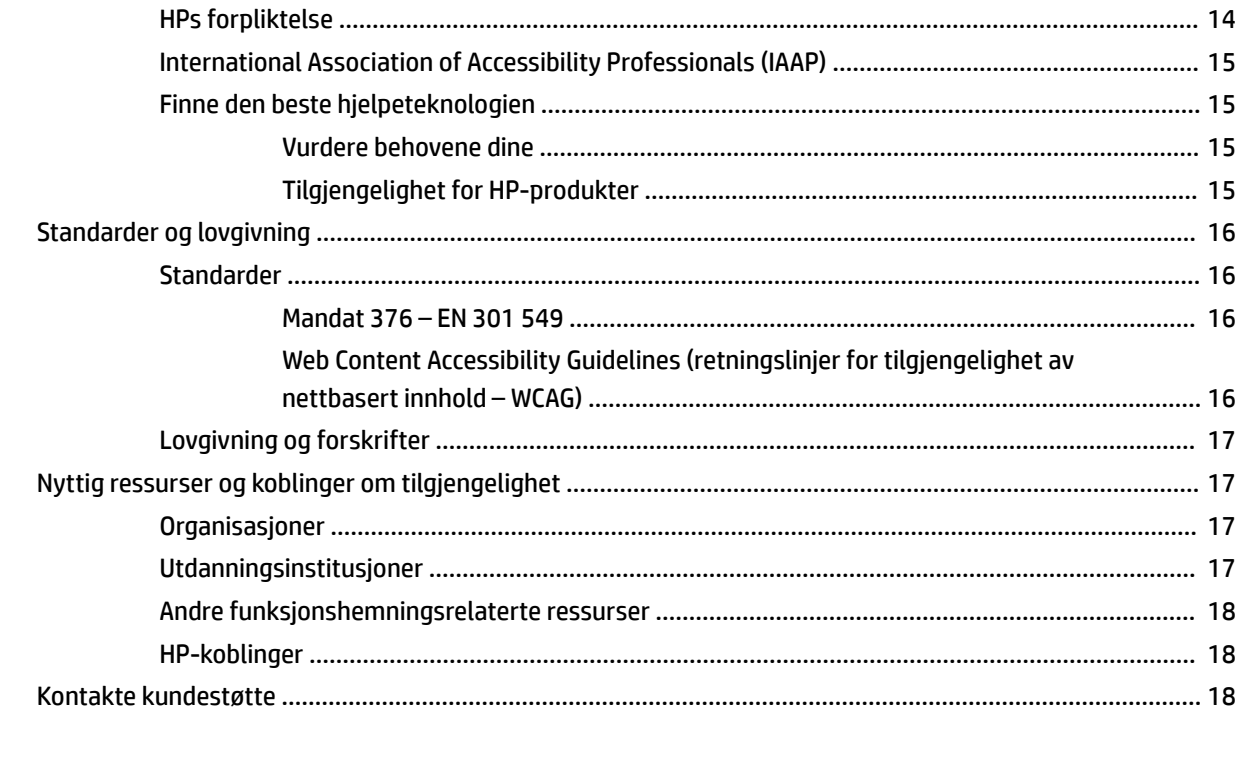

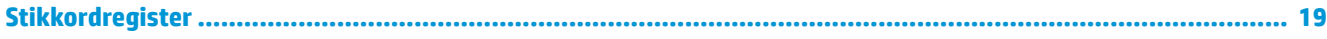

# <span id="page-6-0"></span>**1 Bli kjent med Chromebox**

Chromebox har komponenter av høy kvalitet. Dette kapittelet inneholder informasjon om komponentene, hvor de er plassert, og hvordan de fungerer.

## **Høyre**

Bruk illustrasjonen og tabellen til å identifisere komponentene på høyre side av Chromebox.

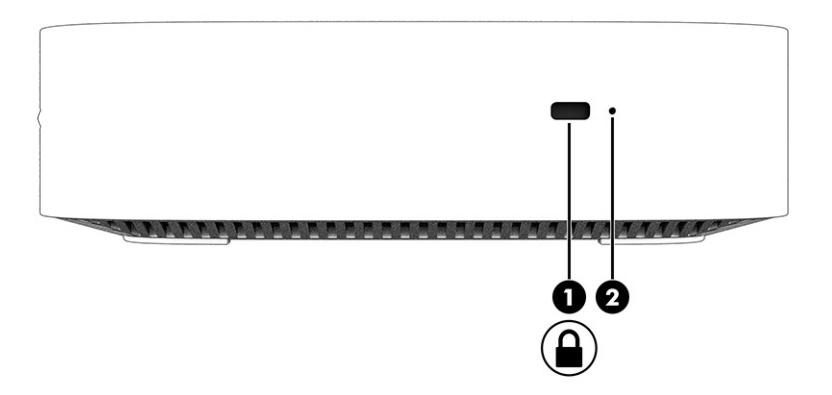

**Tabell 1-1 Komponenter på høyre side og deres beskrivelser**

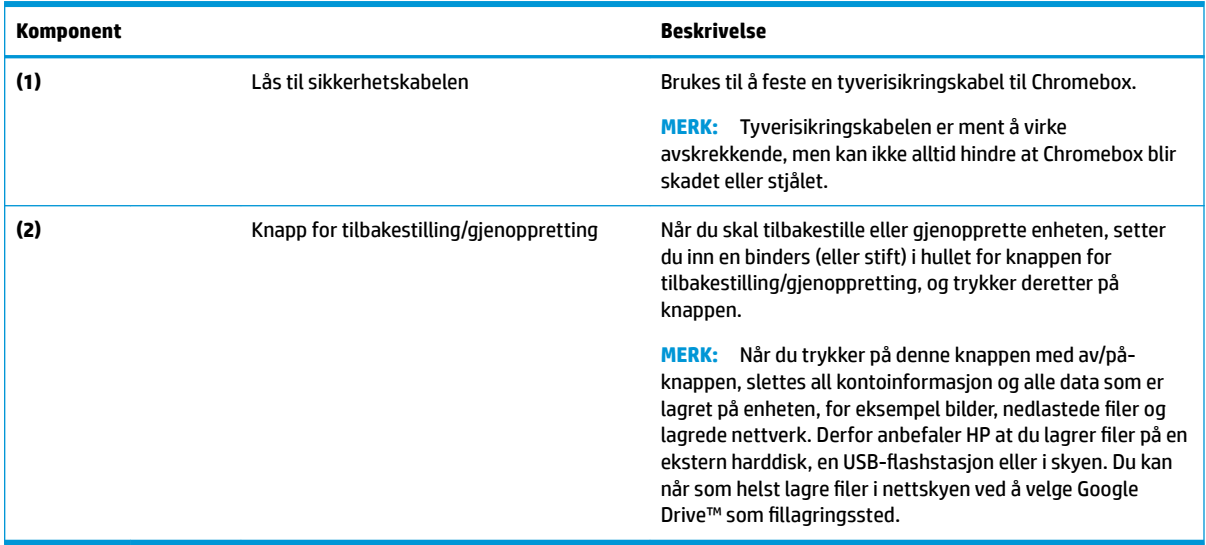

# **Forsiden**

Bruk illustrasjonen og tabellen til å identifisere komponentene på forsiden av Chromebox.

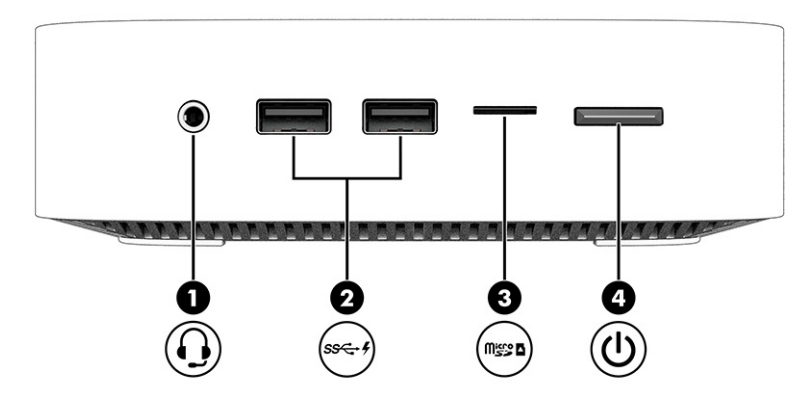

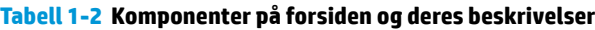

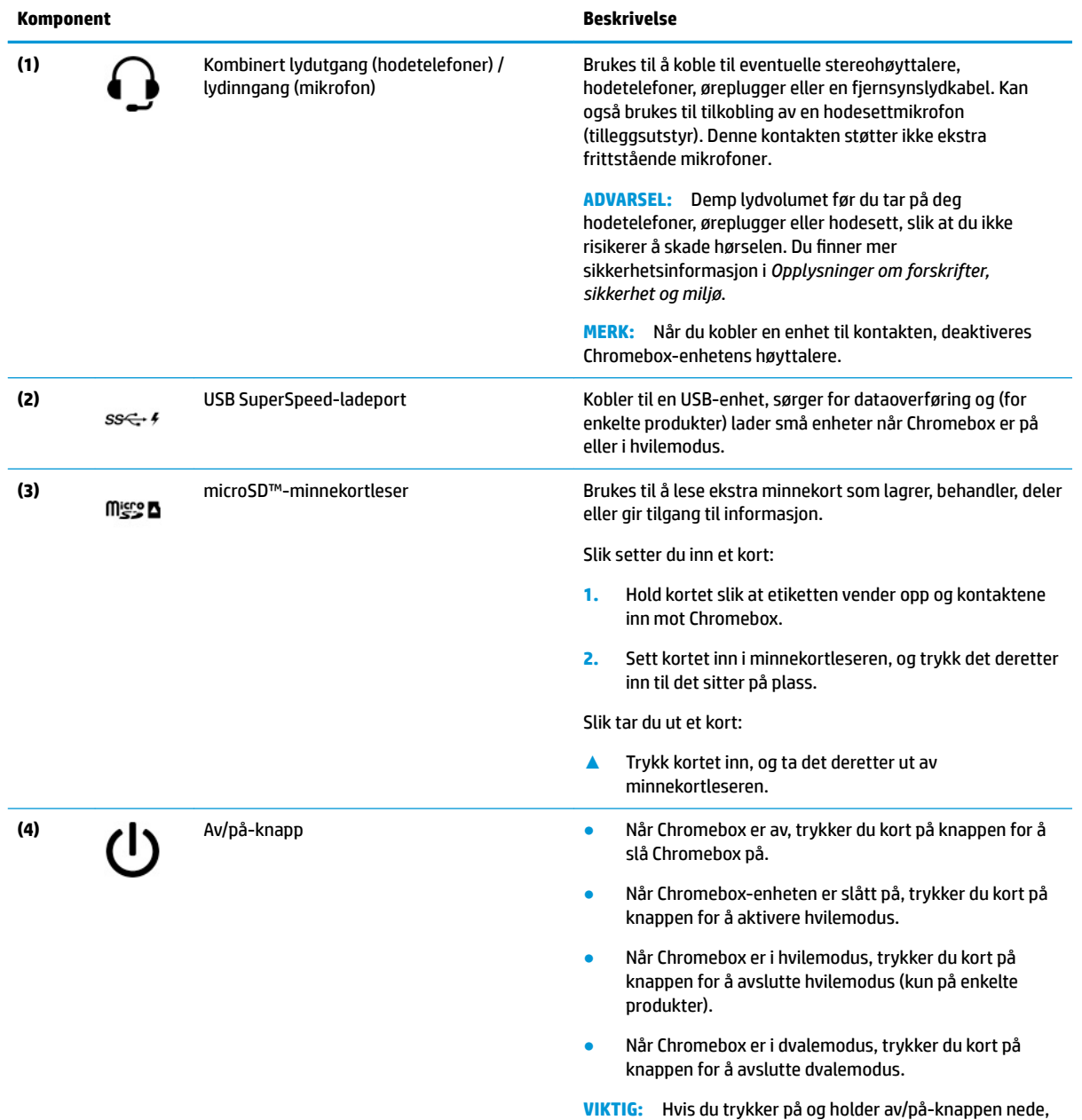

mister du data som ikke er lagret.

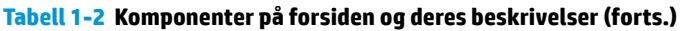

<span id="page-8-0"></span>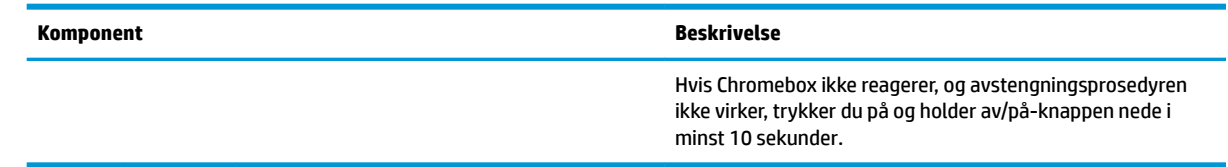

# **Baksiden**

Bruk illustrasjonen og tabellen til å identifisere komponentene på baksiden av Chromebox.

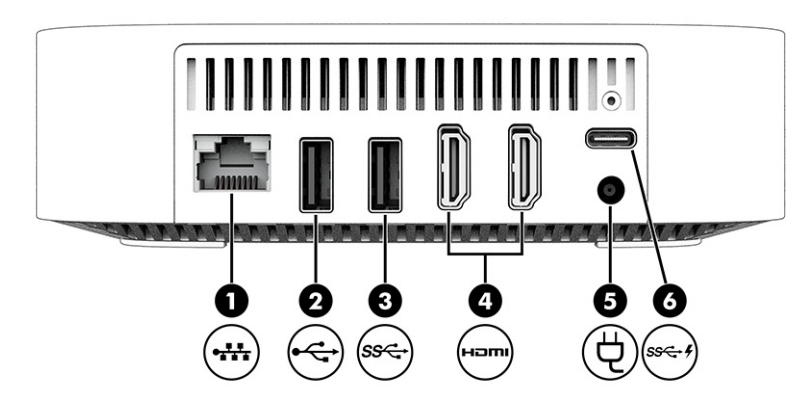

#### **Tabell 1-3 Komponenter på baksiden og tilhørende beskrivelser**

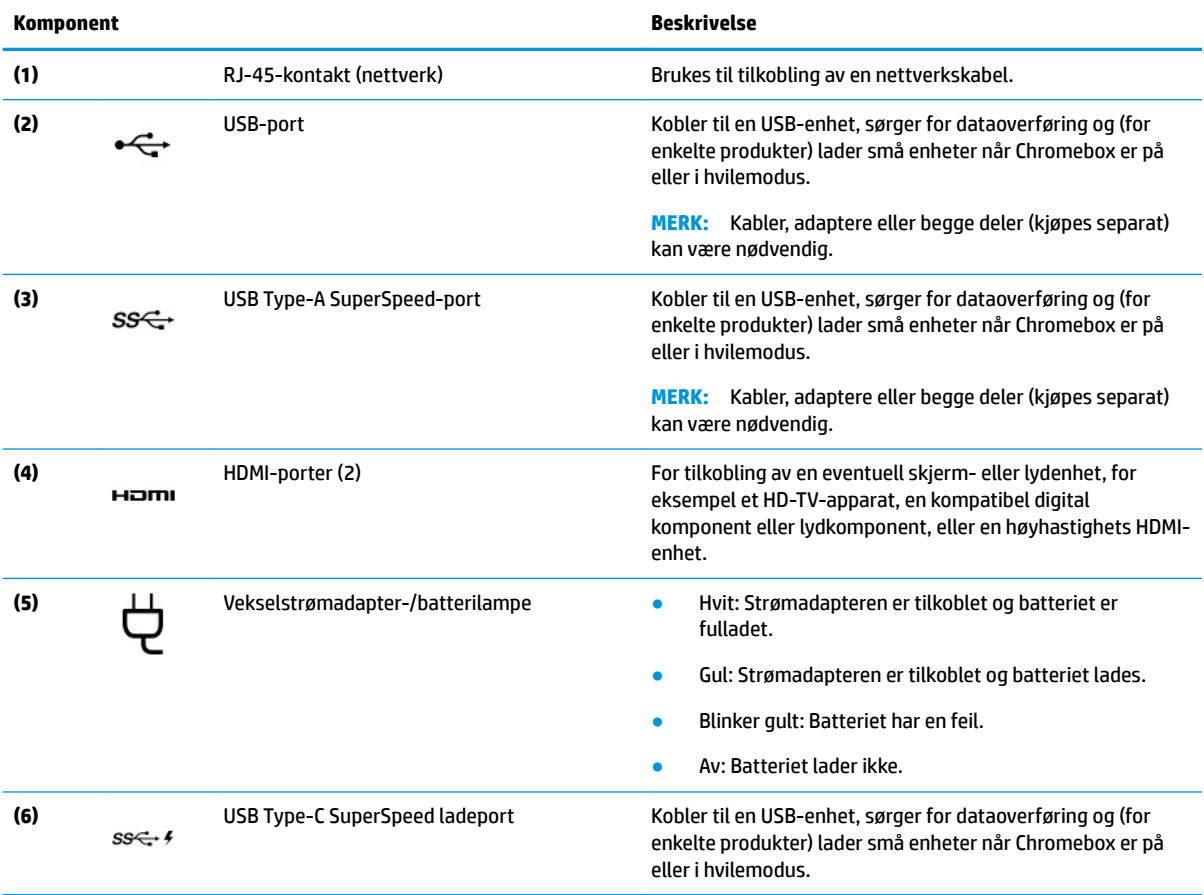

## <span id="page-9-0"></span>**Undersiden**

Bruk illustrasjonen og tabellen til å identifisere komponentene på undersiden.

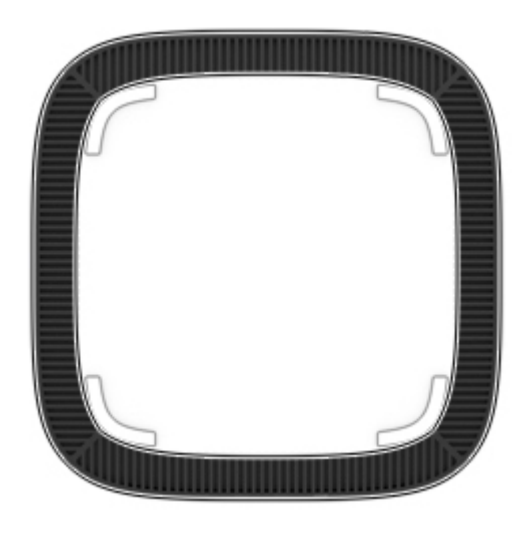

**Tabell 1-4 Komponent på undersiden og beskrivelse**

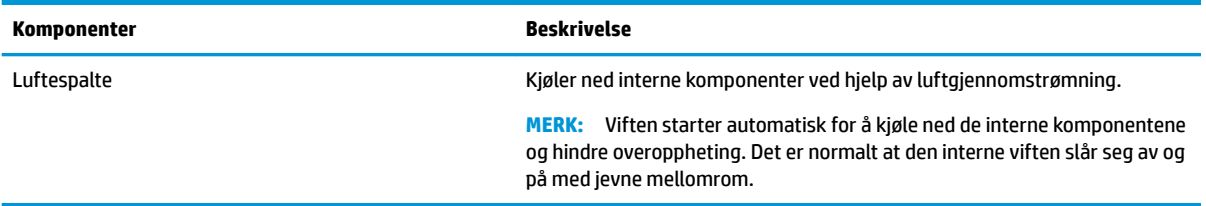

## **Etiketter**

Etikettene på Chromebox inneholder informasjon som kan være nyttig ved feilsøking av problemer, og hvis du skal bruke enheten i utlandet. Etiketter kan være i papirform eller trykt på produktet.

*VIKTIG:* Se undersiden av Chromebox for riktig etikett.

● Serviceetikett – Inneholder viktig informasjon for å identifisere enheten. Når du kontakter kundestøtte, kan det hende du blir bedt om å oppgi serienummeret, produktnummeret eller modellnummeret. Finn denne informasjonen før du kontakter kundestøtten.

Serviceetiketten kan variere fra illustrasjonen.

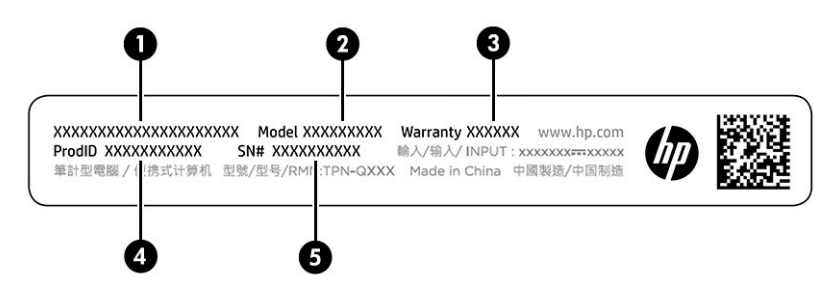

#### **Tabell 1-5 Serviceetikettkomponenter**

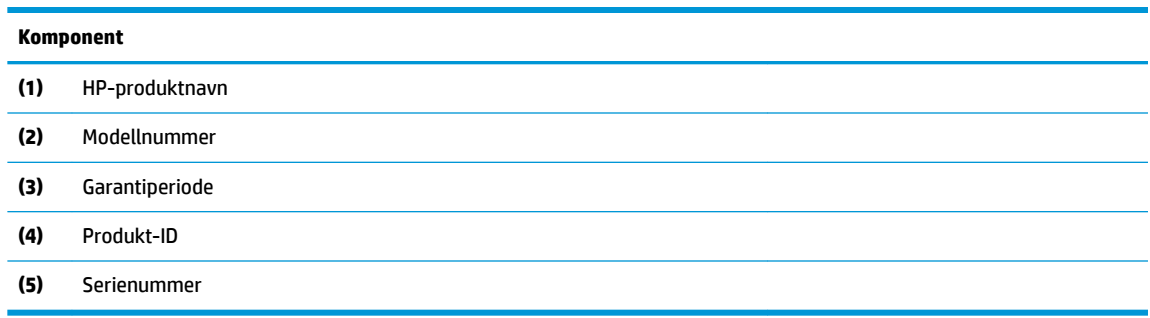

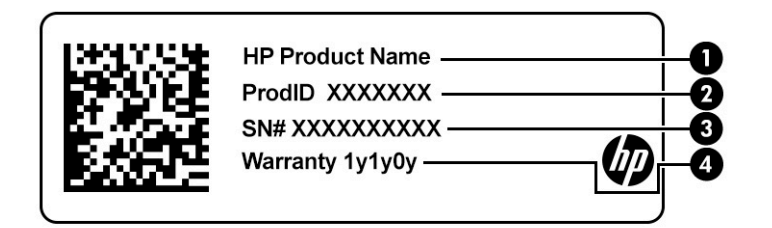

#### **Tabell 1-6 Serviceetikettkomponenter**

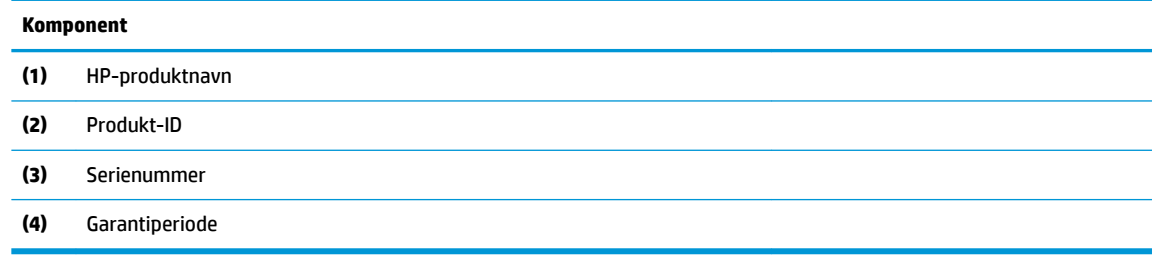

- Forskriftsetiketter viser forskriftsinformasjon for enheten.
- Etiketter for trådløs sertifisering inneholder informasjon om trådløsenheter (tilleggsutstyr) og godkjenningsmerking for noen av landene og regionene hvor enhetene er godkjent for bruk.

# <span id="page-11-0"></span>**2 Bruke Chromebox**

Bruk Chromebox som et underholdningssenter for å administrere musikk, laste ned filmer med mer. I tillegg kan du koble til eksterne enheter som skjerm, projektor, TV-apparat, høyttalere og hodetelefoner til Chromebox for å gjøre det til et enda kraftigere underholdningssenter.

## **Bruke lyd**

Du kan laste ned og lytte til musikk, strømme (direkteavspille) lydinnhold fra Internett (inkludert radio), ta opp lyd eller mikse lyd og video for å skape multimedieinnhold på enheten. Koble til eksterne lydenheter som høyttalere eller hodetelefoner for å forbedre lytteropplevelsen.

### **Koble til høyttalere**

Du kan koble kablede høyttalere til enheten via en USB-port eller den kombinerte lydutgangen (hodetelefoner) / lydinngangen (mikrofon) på enheten eller en forankringsstasjon.

Følg veiledningen fra produsenten for å koble trådløse høyttalere til enheten. Hvis du vil koble HD-høyttalere til enheten, kan du se Koble til en HDMI-enhet på side 6. Reduser voluminnstillingen før du kobler til høyttalere.

### **Koble til hodetelefoner**

Du kan koble hodetelefoner med ledning til den kombinerte lydutgangen (hodetelefoner) og lydinngangen (mikrofon) på Chromebox.

**ADVARSEL:** Juster lyden før du tar på deg hodetelefoner, øreplugger eller hodesett, slik at du ikke risikerer å skade hørselen. Du finner mer sikkerhetsinformasjon i *Opplysninger om forskrifter, sikkerhet og miljø*.

Slik får du tilgang til dette dokumentet:

Følg veiledningen fra produsenten for å koble trådløse hodetelefoner til Chromebox.

### **Bruke video**

Chromebox er en kraftig videoenhet som gjør det mulig å strømme (direkteavspille) video fra favorittnettsteder og laste ned video og filmer som du kan se senere, uten at du må koble til et nettverk.

Bruk en av skjermportene på enheten til å koble til en ekstern skjerm, projektor eller TV. Enheten har både en HDMI-port (High-Definition Multimedia Interface), slik at du kan koble til en HD-skjerm eller -TV, og et DisplayPort™-grensesnitt for å koble til en DisplayPort-kompatibel enhet.

**VIKTIG:** Pass på at den eksterne enheten er koblet til riktig port på Chromebox, og med riktig kabel. Følg veiledningen fra produsenten av enheten.

### **Koble til en HDMI-enhet**

Hvis du vil vise bildet på en HD-TV eller -skjerm, kobler du til HD-enheten ved å følge veiledningen nedenfor:

**MERK:** Når du skal koble en HDMI-enhet til Chromebox, trenger du en HDMI-kabel, som selges separat.

**1.** Koble den ene enden av HDMI-kabelen til HDMI-porten på Chromebox.

<span id="page-12-0"></span>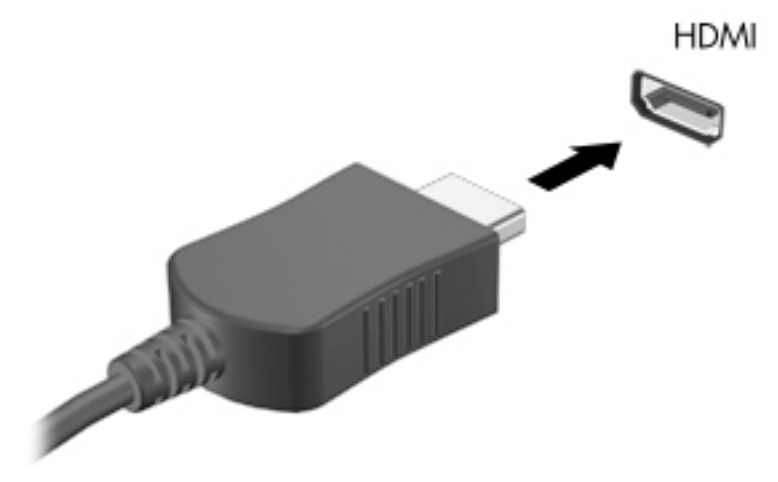

**2.** Koble til den andre enden av kabelen til en HD-TV eller -skjerm. Du ser nå Chrome-skrivebordet på skjermenheten.

# **Koble til et trådløst nettverk**

### **Aktivere og deaktivere WOL-funksjonen (Wake on LAN)**

WOL (Wake on LAN) er en funksjon som gjør at enheten kan slås på av en melding sendt over lokalnettet (LAN).

**MERK:** Wake on LAN fungerer bare når en LAN-kabel er tilkoblet. WOL tilbakestilles til standardinnstillingen (WOL-aktivert) etter at systemet startes på nytt.

Tilgang til WOL-funksjonen krever at du starter en gjenoppretting og går til utviklermodus. Sørg for at alle filene er lagret i nettskyen eller på en ekstern stasjon før du fortsetter.

# **Slå WOL på eller av**

Slik slår du funksjonen på eller av:

**MERK:** Endringer for aktivering ved LAN-funksjoner kan bare brukes når en LAN-kabel er tilkoblet. WOL tilbakestilles til standardinnstillingen (WOL-aktivert) etter at systemet startes på nytt. For mer informasjon og oppdateringer går du til <http://www.hp.com/support>og velger ditt land. Følg veiledningen på skjermen for å finne dokumentasjon som er relevant for enheten.

- **1.** Du må åpne utviklermodus for å endre WOL-innstillingene. Se [http://www.chromium.org/chromium-os/](http://www.chromium.org/chromium-os/developer-information-for-chrome-os-devices) [developer-information-for-chrome-os-devices](http://www.chromium.org/chromium-os/developer-information-for-chrome-os-devices) for å få informasjon om hvordan du får tilgang til utviklermodus på enheten. Prosessen for å aktivere og deaktivere WOL kan endres etter hvert som operativsystemet oppdateres.
- **2.** Når du starter utviklermodus, startes systemet på nytt automatisk, og du blir bedt om å konfigurere språk og tastatur igjen og logge deg på brukerkontoen din.
- **3.** Når du har logget deg på, ser du Chrome-skrivebordet. Trykk på ctrl + alt + f2 or ctrl + alt + → for å åpne konsollmodus.
- **4.** Skriv inn root på konsollskjermen, og trykk på Enter.
- <span id="page-13-0"></span>5. Ineste ledetekst skriver du inn ethtool -s eth0 wol d og trykker på Enter for å deaktivere WOLfunksjonen. Når du vil aktivere WOL-funksjonen, skriver du inn ethtool -s eth0 wol g og trykker på Enter.
- **6.** Trykk på ctrl + alt + f1 or ctrl + alt + → for å gå tilbake til Chrome-skrivebordet.

## **Administrere apper**

Du kan utvide produktivitets- og underholdningsfunksjonene til Chromebox med gratis eller kjøpte apper som du kan laste ned direkte til enheten.

Hvis du vil finne og installere apper, kan du gå til Chrome-nettbutikken. Bruk av butikken krever en Google® konto, og butikken har en liste over alle apper du noen gang har installert, selv om du har avinstallert dem. På denne måten vil du aldri miste en app når du formaterer operativsystemet på nytt. Apper oppdateres automatisk, slik at du alltid har den nyeste versjonen installert.

- Hvis du vil åpne en app du har installert, velger du Start-ikonet og velger appen fra listen, eller Velgikonet for appen du ønsker, fra appene som er festet til hyllen nederst på skjermen.
- Hvis du vil feste eller løsne en app til hyllen på hovedskjermen, velger du Start-ikonet og velger appen. Høyreklikk på appen, og velg deretter **Fest til hyllen**. Hvis du vil løsne en app, høyreklikker du på den og velger **Løsne**.
- Hvis du vil avinstallere en app, velger du Start-ikonet og velger appen. Høyreklikk på en app og velg **Løsne fra Chrome**.

Se [https://support.google.com/chrome\\_webstore/answer/1053346?hl=en](https://support.google.com/chrome_webstore/answer/1053346?hl=en) for å få mer informasjon om administrering av apper.

# <span id="page-14-0"></span>**3 Sikre Chromebox og informasjon**

Enhetens sikkerhet er avgjørende for å sikre datakonfidensialitet, dataintegritet og datatilgjengelighet. Standard sikkerhetsløsninger og tredjepartsprogramvare bidrar til å beskytte enheten mot ulike farer, som virus, ormer og andre typer skadelig kode.

Når du logger deg på Chrome og aktiverer synkronisering, sikrer Chrome informasjonen ved å bruke påloggingsinformasjonen for Google-kontoen til å kryptere de synkroniserte passordene. Alternativt kan du kryptere alle synkroniserte data med et synkroniseringspassord. Denne synkroniseringspassfrasen er lagret på enheten, og sendes ikke til Google. Se <https://support.google.com/chrome/answer/1181035?hl=en>for å få mer informasjon om synkronisering av data.

**VIKTIG:** Enkelte av sikkerhetsfunksjonene som er beskrevet i denne håndboken, er kanskje ikke tilgjengelig på enheten.

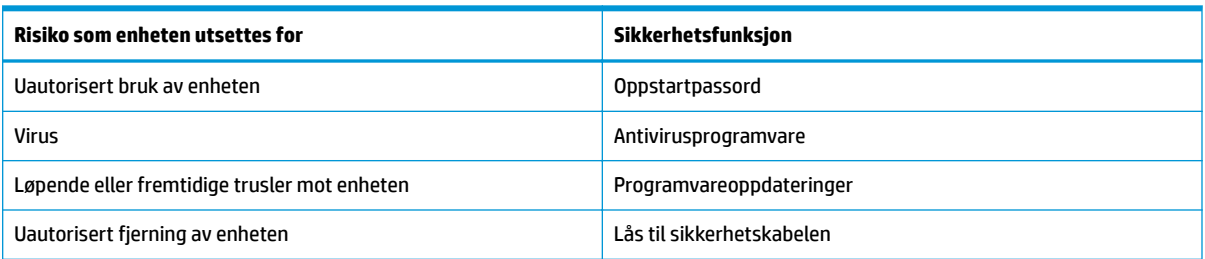

#### **Tabell 3-1 Sikkerhetsalternativer for Chromebox**

## **Sikre det trådløse nettverket**

Når du konfigurerer et trådløst nettverk, må du alltid aktivere sikkerhetsfunksjoner.

## **Sikkerhetskopiere programvare og data**

Alle apper oppdateres automatisk, og en oversikt over nedlastinger og kjøp beholdes på Chrome Store. Google lagrer også de sist synkroniserte innstillingene automatisk. Hvis du må utføre en gjenoppretting av enheten, kan du logge på med Google-kontoen og automatisk hente alle innstillinger, favoritter og apper.

HP anbefaler at du lagrer viktige dokumenter og filer enten på en USB-flash-stasjon, minnekort, ekstern harddisk eller lagring på Google Cloud™. Du kan når som helst lagre filer i nettskyen ved å velge Google Drive som fillagringssted.

## **Gjenopprette Chromebox**

Hvis du vil gi Chromebox til noen andre, tilbakestille eierrettigheter eller løse problemer med kontoprofilen, kan du fjerne alle lokale brukerdata ved å tilbakestille enheten.

**MERK:** Når du utfører en tilbakestilling til fabrikkinnstillingene, slettes all informasjon som er lagret på enheten, inkludert tillatelser, innstillinger og filer som eies av brukere for alle kontoer. Tilbakestilling av enheten påvirker ikke kontoene dine eller informasjon som er synkronisert på disse kontoene.

- <span id="page-15-0"></span>**1.** Velg statusområdet i nedre høyre hjørne.
- **2.** Velg **Settings** (innstillinger), og velg deretter **Show advanced settings** (vis avanserte innstillinger).
- **3.** Finn tilbakestilling-delen og klikk på **Powerwash** (tilbakestill).
- **4.** Når dialogboksen åpnes, velger du **Restart** (start på nytt).

Hvis du vil ha mer detaljert informasjon om tilbakestilling av Chromebox, kan du se <https://support.google.com/chromebook/answer/183084> .

# **Bruke tyverisikringskabel**

Tyverisikringskabellåsen, som kjøpes separat, er ment å virke avskrekkende, men kan ikke alltid hindre at enheten blir skadet eller stjålet. Tyverisikringskabler er bare én av flere metoder som bør brukes som en del av en komplett sikkerhetsløsning for å forhindre tyveri.

Festet for tyverisikringskabelen på Chromebox kan se litt annerledes ut enn illustrasjonen i dette avsnittet. Se [Bli kjent med Chromebox på side 1](#page-6-0) angående plassering av festet for tyverisikringskabelen på enheten.

- **1.** Legg tyverisikringskabellåsen i en løkke rundt et fast objekt.
- **2.** Sett nøkkelen **(1)** i tyverisikringskabellåsen **(2)**.
- **3.** Sett tyverisikringskabellåsen i festet for tyverisikringskabel på enheten **(3)**, og lås deretter tyverisikringskabellåsen med nøkkelen.

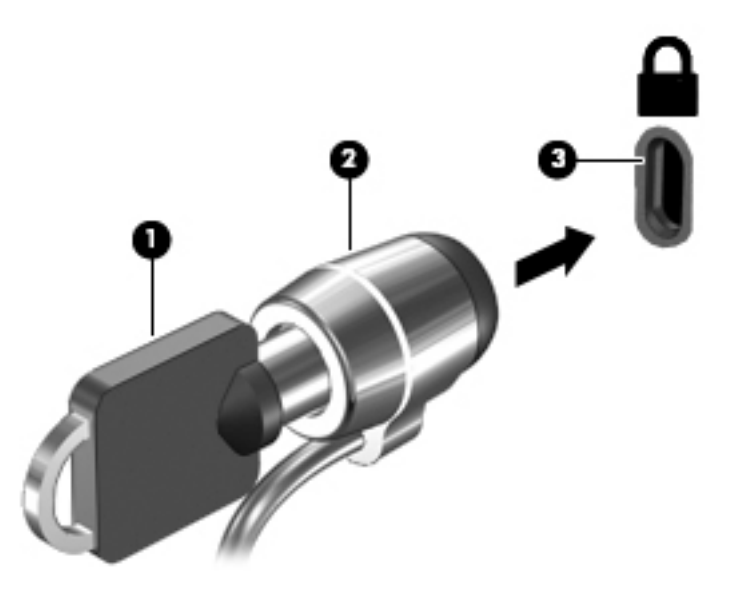

**4.** Ta ut nøkkelen og oppbevar den på et trygt sted.

# <span id="page-16-0"></span>**4 Utskrift**

Det finnes flere måter å skrive ut på fra enheten.

- Skriv ut med Google® Chrome<sup>™</sup> innebygde utskriftsløsning.
- Skriv ut fra Google Chrome ved hjelp av HP Print for Chrome-appen.
- **MERK:** Hvis du bruker HP Print for Chrome, kan du ikke registrere skriveren med Google Chrome innebygde utskriftsløsning.

# **Skrive ut med Google Chrome innebygde utskriftsløsning**

Google Chrome innebygde utskriftsløsningen er en innebygd utskriftsløsning for Chromebox-enheter. HPskrivere som er produsert i 2017 og senere støttes automatisk. Se Google Chrome-nettstedet for å få mer informasjon.

- **1.** Gå til<https://support.google.com/chrome>.
- 2. Velg Søk-ikonet, skriv inn konfigurer skriver og velg deretter Konfigurer skriver.

**WERK:** Ikke trykk på enter.

**3.** Følg veiledningen på skjermen.

## **Skrive ut fra Google Chrome**

Hvis du vil ha en alternativ metode for å skrive ut fra Google Chrome, kan du bruke HP Print for Chromeappen. Du kan installere HP Print for Chrome-appen fra Chrome Nettmarked. Hvis du vil ha mer informasjon, kan du se HPs nettsted.

- **1.** Gå til<http://www.hp.com/support>.
- **2.** Velg søkeikonet øverst til høyre på siden, skriv inn Skrive ut med HP Print for Chromeappen, og trykk deretter på enter.
- **3.** Følg veiledningen på skjermen.

# <span id="page-17-0"></span>**5 Flere HP-ressurser**

Du finner ressurser som inneholder produktdetaljer, fremgangsmåter med mer i denne tabellen.

#### **Tabell 5-1 Ytterligere informasjon**

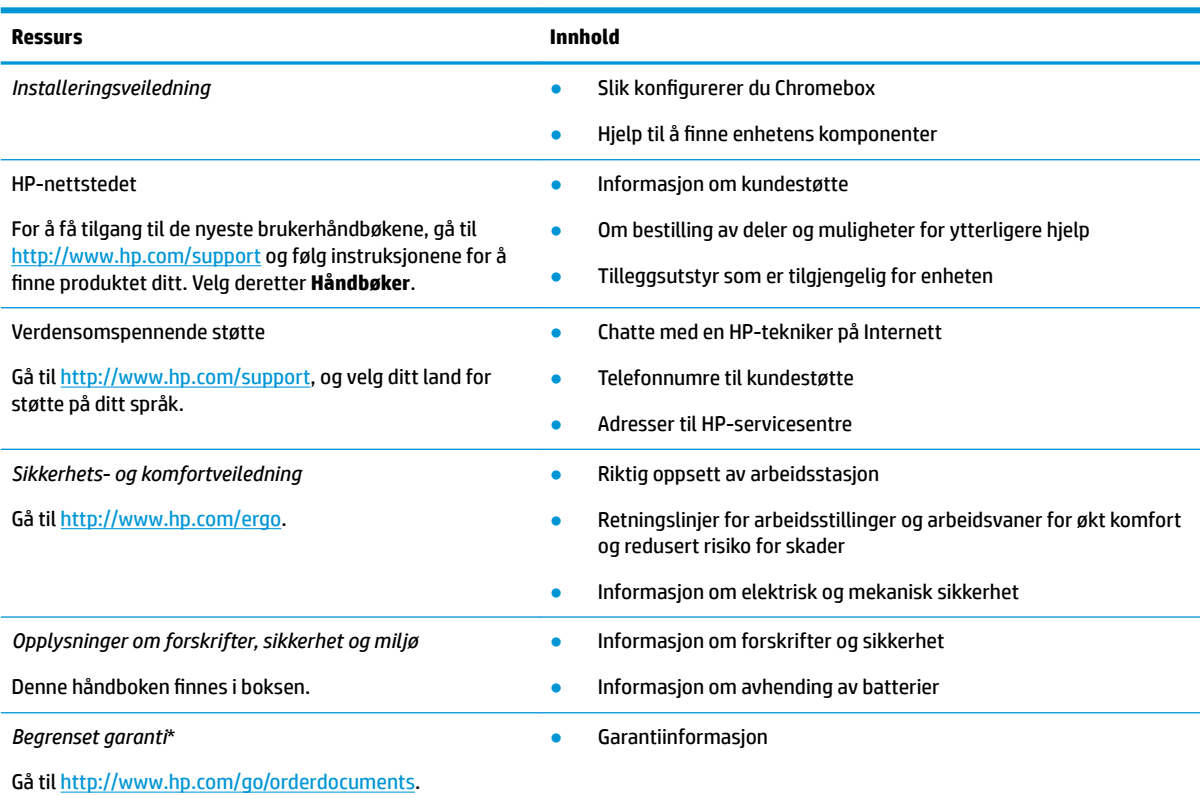

\*HPs begrensede garanti finner du sammen med brukerhåndbøkene for produktet, og/eller på CD- eller DVD-platen som følger med. I enkelte land eller regioner kan HP legge ved en trykt utgave av garantien i esken. I landene eller områdene hvor garantien ikke følger med i trykt format, kan du be om å få et trykt eksemplar fra [http://www.hp.com/go/orderdocuments.](http://www.hp.com/go/orderdocuments) For produkter som er kjøpt i stillehavsdelen av Asia, kan du skrive til HP ved POD, PO Box 161, Kitchener Road Post Office, Singapore 912006. Legg ved produktnavn, samt navnet ditt, telefonnummer og postadresse.

# <span id="page-18-0"></span>**6 Elektrostatisk utlading**

Elektrostatisk utlading er utlading av statisk elektrisitet når to gjenstander kommer i kontakt med hverandre, for eksempel slike støt du kan få når du går over et teppe og tar i et dørhåndtak av metall.

En utlading av statisk elektrisitet fra fingrer eller andre elektrostatiske ledere kan skade elektroniske komponenter.

**VIKTIG:** Ta hensyn til disse forholdsreglene for å unngå skade på Chromebox, disker eller stasjoner, og på den måten hindre tap av data:

- Hvis veiledningen for demontering eller installering av komponenter ber deg koble fra strømmen til Chromebox, må du forsikre deg om at den er ordentlig jordet.
- Oppbevar komponentene i den inkluderte emballasjen som beskytter mot statisk elektrisitet, til du er klar til å installere dem.
- Ikke ta på stifter, ledninger og kretser. Håndter elektroniske komponenter i minst mulig grad.
- Ikke bruk magnetiske verktøy.
- Før du håndterer komponenter, berører du en bar, umalt metallflate for å lade ut statisk elektrisitet.
- Hvis du tar ut en komponent, må du plassere den i emballasje som beskytter mot statisk elektrisitet.

# <span id="page-19-0"></span>**7 Tilgjengelighet**

HPs mål er å utforme, produsere og markedsføre produkter, tjenester og informasjon som alle kan bruke uansett hvor de er, enten på frittstående basis eller med passende hjelpeteknologi (AT) fra tredjeparter, i form av enheter eller programmer.

# **HP og tilgjengelighet**

HP jobber med å inkludere mangfold, inkludering og balanse mellom arbeid og privatliv i selskapets struktur, og dette reƮekteres i alt HP foretar seg. HP tilstreber å skape et inkluderende miljø med fokus på å knytte folk sammen med teknologi over hele verden.

### **Finne teknologiverktøyene du trenger**

Teknologi kan frigjøre potensialet ditt. Hjelpeteknologier fjerner hindre og hjelper deg med å bli uavhengig i hjemmet, på jobben og i samfunnet. Hjelpeteknologi bidrar til å øke, vedlikeholde og forbedre den funksjonelle kapasiteten til elektronisk teknologi og informasjonsteknologi.

For mer informasjon, se [Finne den beste hjelpeteknologien på side 15.](#page-20-0)

### **HPs forpliktelse**

HP forplikter seg til å tilby produkter og tjenester som er tilgjengelig for personer med funksjonshemninger. Denne forpliktelsen støtter selskapets målsetninger om mangfold, og dette hjelper oss sikre at fordelene teknologien tilbyr, er tilgjengelig for alle.

HPs mål for tilgjengelighet er å utvikle, produsere og markedsføre produkter og tjenester som kan brukes effektivt av alle, inkludert personer med funksjonshemninger, enten på et frittstående grunnlag eller med aktuelle hjelpeenheter.

For å oppnå dette målet fastsetter disse retningslinjene for tilgjengelighet sju målsetninger for å hjelpe til å rettlede handlingene til HP. Alle HPs ledere og ansatte forventes å støtte disse målsetningene og implementeringen av disse i henhold til sine roller og ansvarsområder:

- Heve nivået for bevissthet rundt tilgjengelighetsproblemer innenfor HP og gi våre medarbeidere opplæringen de trenger for å utvikle, produsere, markedsføre og levere tilgjengelige produkter og tienester.
- Utvikle retningslinjer for tilgjengelighet, for produkter og tjenester samt holde produktutviklingsgrupper ansvarlig for å implementere disse retningslinjene der dette er konkurransemessig, teknisk og økonomisk gjennomførbart.
- Inkludere personer med funksjonshemninger i utformingen av i retningslinjer for tilgjengelighet og i utviklingen og testingen av produkter og tjenester.
- Dokumentere tilgjengelighetsfunksjoner og offentliggjøre informasjon om HP-produkter og -tjenester i en tilgjengelig form.
- Opprette forbindelser med ledende leverandører av hjelpeteknologier og -løsninger.
- Støtte intern og ekstern forskning og utvikling som vil forbedre hjelpeteknologier som er relevante for HP-produkter og tjenester.
- Støtte og bidra til bransjestandarder og retningslinjer for tilgjengelighet.

### <span id="page-20-0"></span>**International Association of Accessibility Professionals (IAAP)**

IAAP er en idealistisk forening fokusert på fremgang innen tilgjengelighetsyrket gjennom nettverk, utdanning og sertifisering. Hensikten er å hjelpe tilgjengelighetsfagfolk utvikle og gå videre i deres karrierer og bedre la organisasjoner integrerer tilgjengeligheten i sine produkter og infrastruktur.

HP ble som et opprinnelig medlem, for å delta sammen med andre organisasjoner for å skape fremgang innenfor feltet tilgjengelighet. Denne forpliktelsen støtter HPs målsetninger for tilgjengelighet, om å utvikle, produsere og markedsføre produkter og tjenester som personer med funksjonshemninger kan bruke effektivt.

IAAP vil gjøre yrket sterkt ved å koble sammen personer, studenter og organisasjoner på global skala, og la dem lære fra hverandre. Hvis du ønsker å finne ut mer, kan du gå til<http://www.accessibilityassociation.org> for å bli med i nettfellesskapet, registrere deg for nyhetsbrevet og lese mer om medlemskapsalternativene.

### **Finne den beste hjelpeteknologien**

Alle, inkludert personer med funksjonshemninger eller aldersrelaterte begrensninger, skal kunne kommunisere, uttrykke seg og koble seg til verden ved bruk av teknologi. HP forplikter seg til å øke bevisstheten om tilgjengelighet innen HP og hos våre kunder og partnere.

Uansett om det er større skrifttyper som er lettleste, stemmegjenkjenning som lar hendene hvile, eller andre hjelpeteknologier som hjelper deg med din spesifikke situasjon, finnes det en rekke hjelpeteknologier som gjør HPs produkter brukervennlige. Hvordan velger du?

#### **Vurdere behovene dine**

Teknologi kan frigjøre potensialet ditt. Hjelpeteknologier fjerner hindre og hjelper deg med å bli uavhengig i hjemmet, på jobben og i samfunnet. Hjelpeteknologi (AT) bidrar til å øke, vedlikeholde og forbedre den funksjonelle kapasiteten til elektronisk teknologi og informasjonsteknologi.

Du kan velge blant mange AT-produkter. AT-vurderingen skal la deg evaluere flere produkter, besvare spørsmålene dine og tilrettelegge for valget av løsningen som passer best for din situasjon. Du vil finne ut at fagfolk som er kvalifisert i AT-vurderinger, kommer fra mange bransjer, inkludert de som er lisensiert eller sertifisert i fysioterapi, arbeidsterapi, tale-/språkpatologi og andre ekspertområder. Andre kan også tilby evalueringsinformasjon, selv om de ikke er sertifisert eller lisensiert. Du bør du spørre om vedkommendes erfaring, ekspertise og prisnivå, for å finne ut om de passer til ditt behov.

#### **Tilgjengelighet for HP-produkter**

Disse koblingene inneholder informasjon om tilgjengelighetsfunksjoner og hjelpeteknologier, hvis aktuelt, inkludert i ulike HP-produkter. Disse ressursene hjelper deg med å velge de hjelpeteknologifunksjonene og produktene som er mest relevante for din situasjon.

- HP Elite x3 tilgjengelighetsalternativer (Windows 10 Mobile)
- [HP-datamaskiner tilgjengelighetalternativer for Windows 7](http://support.hp.com/us-en/document/c03543992)
- [HP-datamaskiner tilgjengelighetalternativer for Windows 8](http://support.hp.com/us-en/document/c03672465)
- [HP-datamaskiner tilgjengelighetalternativer for Windows 10](http://support.hp.com/us-en/document/c04763942)
- [HP Slate 7-nettbrett aktivere tilgjengelighetsfunksjoner på HP-nettbrett \(Android 4.1/Jelly Bean\)](http://support.hp.com/us-en/document/c03678316)
- [HP SlateBook-enheter– aktivere tilgjengelighetsfunksjoner \(Android 4.3, 4.2/Jelly Bean\)](http://support.hp.com/us-en/document/c03790408)
- [HP Chromebook-enheter aktivere tilgjengelighetsfunksjoner på HP Chromebook eller Chromebox](https://support.google.com/chromebook/answer/177893?hl=en&ref_topic=9016892) [\(Chrome OS\)](https://support.google.com/chromebook/answer/177893?hl=en&ref_topic=9016892)
- [HP Shopping tilbehør for HP-produkter](http://store.hp.com/us/en/ContentView?eSpotName=Accessories&storeId=10151&langId=-1&catalogId=10051)

<span id="page-21-0"></span>Hvis du trenger mer hjelp med tilgjengelighetsfunksjoner på HP-produktet, kan du se [Kontakte kundestøtte](#page-23-0)  [på side 18.](#page-23-0)

Ytterligere koblinger til eksterne partnere og leverandører som kan tilby mer hjelp:

- [Microsoft Accessibility-informasjon \(Windows 7, Windows 8, Windows 10, Microsoft Office\)](http://www.microsoft.com/enable)
- [Tilgjengelighetsinformasjon for Google-produkter \(Android, Chrome, Google Apps\)](https://www.google.com/accessibility/)
- [Hjelpeteknologier sortert etter type funksjonshemning](http://www8.hp.com/us/en/hp-information/accessibility-aging/at-product-impairment.html)
- **[Assistive Technology Industry Association \(ATIA\)](http://www.atia.org/)**

### **Standarder og lovgivning**

Land over hele verden vedtar forskrifter for å bedre tilgangen til produkter og tjenester for personer med funksjonshemninger. Disse forskriftene er historisk aktuelle for telekommunikasjonsprodukter og -tjenester, PC-er og skrivere med visse funksjoner for kommunikasjon og videoavspilling samt deres tilknyttede brukerdokumentasjon og kundestøtte.

### **Standarder**

Det amerikanske tilgangskontoret (US Access Board) opprettet Paragraf 508 i Federal Acquisition Regulation (FAR)-standardene, for å sørge for tilgang til informasjons- og kommunikasjonsteknologi (IKT) for personer med fysiske, sensoriske eller kognitive funksjonshemninger.

Standardene inneholder tekniske kriterier som er spesifikke for ulike typer teknologier, samt ytelsesbaserte krav som fokuserer på de funksjonelle kapasitetene til produkter som dekkes. 6pesifikke kriterier dekker programvare og operativsystemer, nettbasert informasjon og programmer, datamaskiner, telekommunikasjonsprodukter, video og multimedia og selvstendige lukkede produkter.

#### **Mandat 376 – EN 301 549**

EU opprettet standarden EN 301 549-innenfor mandat 376, som en nettbasert verktøykasse for offentlig anskaffelse av IKT-produkter. Standarden spesifiserer krav for funksjonell tilgjengelighet som gjelder for IKTprodukter og tjenester, sammen med en beskrivelse av testprosedyrene og vurderingsmetoden for hvert krav.

### **Web Content Accessibility Guidelines (retningslinjer for tilgjengelighet av nettbasert innhold – WCAG)**

WCAG fra W3CsWeb Accessibility Initiative (initiativ for Internett-tilgjengelighet – WAI) hjelper nettdesignere og -utviklere lage nettsteder som bedre møter behovene til personer med funksjonshemninger eller aldersrelaterte begrensninger.

WCAG fremmer tilgjengelighet over hele spekteret av nettinnhold (tekst, bilder, lyd og video) og nettapper. WCAG kan testes nøyaktig, er enkelt å forstå og bruke, og tillater nettutviklere fleksibilitet for nyskaping. WCAG 2.0 har også blitt godkjent som [ISO/IEC 40500:2012.](http://www.iso.org/iso/iso_catalogue/catalogue_tc/catalogue_detail.htm?csnumber=58625/)

WCAG dekker spesielt hindere for tilgang til Internett av personer med visuelle, auditive, fysiske, kognitive og nevrologiske funksjonshemninger, og eldre Internett-brukere med tilgjengelighetsbehov. WCAG 2.0 inneholder egenskaper for tilgjengelig innhold:

- **Merkbart** (for eksempel ved se på tekstalternativer som bilder, teksting av lyd, tilpasning av presentasjon og fargekontrast)
- **Anvendelig** (ved å se på tilgang til tastatur, fargekontrast, timing for inndata, unngå anfall og navigerbarhet)
- <span id="page-22-0"></span>**Forståelig** (ved å se på lesbarhet, forutsigbarhet og inndatahjelp)
- **Robust** (for eksempel ved å se på kompatibilitet med hjelpeteknologier)

### **Lovgivning og forskrifter**

Tilgjengeligheten av IT og informasjon har blitt et område av økende juridisk viktighet. De følgende koblingene gir informasjon om viktig lovgivning, forskrifter og standarder.

- **[USA](http://www8.hp.com/us/en/hp-information/accessibility-aging/legislation-regulation.html#united-states)**
- **[Canada](http://www8.hp.com/us/en/hp-information/accessibility-aging/legislation-regulation.html#canada)**
- **[Europa](http://www8.hp.com/us/en/hp-information/accessibility-aging/legislation-regulation.html#europe)**
- **[Australia](http://www8.hp.com/us/en/hp-information/accessibility-aging/legislation-regulation.html#australia)**
- **[Hele verden](http://www8.hp.com/us/en/hp-information/accessibility-aging/legislation-regulation.html#worldwide)**

## **Nyttig ressurser og koblinger om tilgjengelighet**

Disse organisasjonene, institusjonene og ressursene kan være gode kilder til informasjon om funksjonshemninger og aldersrelaterte begrensninger.

### **Organisasjoner**

Disse organisasjonene er noen av de mange som tilbyr informasjon om funksjonshemninger og aldersrelaterte begrensninger.

- American Association of People with Disabilities (AAPD)
- The Association of Assistive Technology Act Programs (ATAP)
- Hearing Loss Association of America (HLAA)
- Information Technology Technical Assistance and Training Center (ITTATC)
- **Lighthouse International**
- Nasjonale Association av Deaf
- National Federation of the Blind
- Rehabilitation Engineering & Assistive Technology Society of North America (RESNA)
- Telecommunications for the Deaf and Hard of Hearing, Inc. (TDI)
- W3C Web Accessibility Initiative (WAI)

### **Utdanningsinstitusjoner**

Mange utdanningsinstitusjoner, inkludert disse eksemplene, tilbyr informasjon om funksjonshemninger og aldersrelaterte begrensninger.

**MERK:** Dette er ikke en fullstendig liste. Disse organisasjonene gis kun for informasjonsbaserte formål. HP er ikke ansvarlig for informasjon eller kontakter du kan møte på internett. Å være oppført på denne siden betyr ikke at de er anbefalt av HP.

- <span id="page-23-0"></span>California State University, Northridge, Center on Disabilities (CSUN)
- University of Wisconsin Madison, Trace Center
- University of Minnesota computer accommodations program

### **Andre funksjonshemningsrelaterte ressurser**

Mange ressurser, inkludert disse eksemplene, tilbyr informasjon om funksjonshemninger og aldersrelaterte begrensninger.

- ADA (Americans with Disabilities Act) Technical Assistance Program
- ILO Global Business and Disability Network
- **EnableMart**
- **European Disability Forum**
- **Job Accommodation Network**
- **Microsoft Enable**

### **HP-koblinger**

Disse +P-spesifikke koblingene inneholder informasjon som er relatert til funksjonshemninger og aldersrelaterte begrensninger.

[Vårt nettbaserte kontaktskjema](https://h41268.www4.hp.com/live/index.aspx?qid=11387)

[HPs referansehåndbok for komfort og sikkerhet](http://www8.hp.com/us/en/hp-information/ergo/index.html)

[HPs salg i offentlig sektor](https://government.hp.com/)

### **Kontakte kundestøtte**

HP tilbyr teknisk støtte og hjelp med tilgjengelighetsalternativer for kunder med funksjonshemninger.

**MERK:** Kundestøtte er bare tilgjengelig på engelsk.

- Kunder som er døve eller har hørselsproblemer, som har spørsmål om teknisk støtte eller tilgjengelighet for HP-produkter:
	- Bruk TRS/VRS/WebCapTel for å ringe (877) 656-7058 mandag til fredag, 06.00 til 21.00 (MST).
- Kunder med andre funksjonshemninger eller aldersrelaterte begrensninger, som har spørsmål om teknisk støtte eller tilgjengelighet for HP-produkter, kan velge ett av følgende alternativer:
	- Ring (888) 259-5707 mandag til fredag, 06.00 til 21.00 (MST).
	- Fyll ut [kontaktskjema for personer med funksjonshemninger eller aldersrelaterte begrensninger.](https://h41268.www4.hp.com/live/index.aspx?qid=11387)

# <span id="page-24-0"></span>**Stikkordregister**

### **A**

AT (hjelpeteknologi) finne [15](#page-20-0) formål [14](#page-19-0)

### **B**

Bluetooth-enhet [7,](#page-12-0) [8](#page-13-0) Bluetooth-etikett [4](#page-9-0)

#### **E**

elektrostatisk utlading [13](#page-18-0) etiketter Bluetooth- [4](#page-9-0) forskrifts- [4](#page-9-0) serienummer [4](#page-9-0) service- [4](#page-9-0) trådløssertifiserings- [4](#page-9-0) WLAN- [4](#page-9-0)

#### **F**

forskriftsinformasjon forskriftsetikett [4](#page-9-0) trådløssertifiseringsetiketter [4](#page-9-0)

#### **H**

hjelpeteknologi (AT) finne [15](#page-20-0) formål [14](#page-19-0) hodetelefoner, koble til [6](#page-11-0) høyttalere koble til [6](#page-11-0)

#### **I**

International Association of Accessibility Professionals [15](#page-20-0)

#### **K**

koble til et trådløst nettverk [7,](#page-12-0)8 komponenter bakside [3](#page-8-0) forsiden [1](#page-6-0) høyre side [1](#page-6-0) undersiden [4](#page-9-0) kundestøtte [12](#page-17-0) kundestøtte, tilgjengelighet [18](#page-23-0)

### **L**

lyd hodetelefoner [6](#page-11-0) høyttalere [6](#page-11-0)

### **P**

Paragraf 508 om tilgjengelighetsstandarder [16](#page-21-0) produktnavn og -nummer, Chromebox [4](#page-9-0)

#### **R**

reise med Chromebox [4](#page-9-0) ressurser, tilgjengelighet [17](#page-22-0) Retningslinjer for HP-hjelp [14](#page-19-0)

#### **S**

serienummer, Chromebox [4](#page-9-0) serviceetiketter, plassering [4](#page-9-0) skrive ut [11](#page-16-0) standarder og lovgivning, tilgjengelighet [16](#page-21-0)

### **T**

tilgjengelighet [14](#page-19-0) tilgjengelighet krever vurdering [15](#page-20-0) trådløssertifiseringsetikett [4](#page-9-0)

#### **V**

video, bruke [6](#page-11-0)

#### **W**

WLAN-enhet [4](#page-9-0) WLAN-etikett [4](#page-9-0)